# OCK

### SYNCED TABS Supplementing the web view with an Australis menu panel item

UX by Ryan Feeley & John Gruen of Identity & Firefox UX Team

May 8th 2014

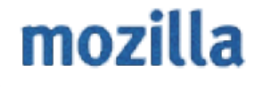

### PREMISE

At best, synced tabs will provide benefit to some users, some of the time. We should only draw attention to Synced Tabs when users add a second sync device, by alerting them to its addition in the Australis menu panel.

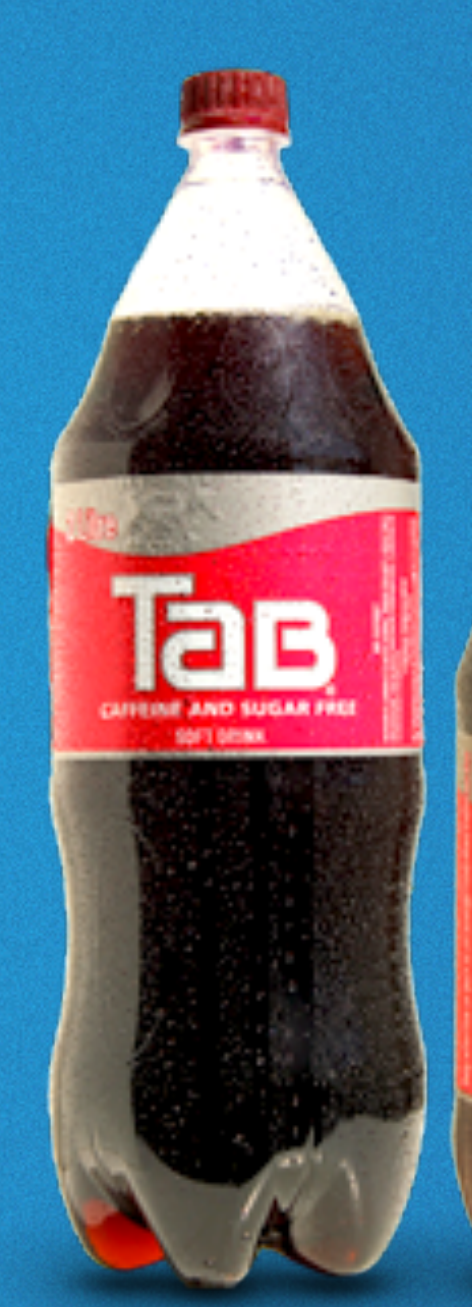

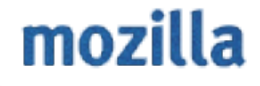

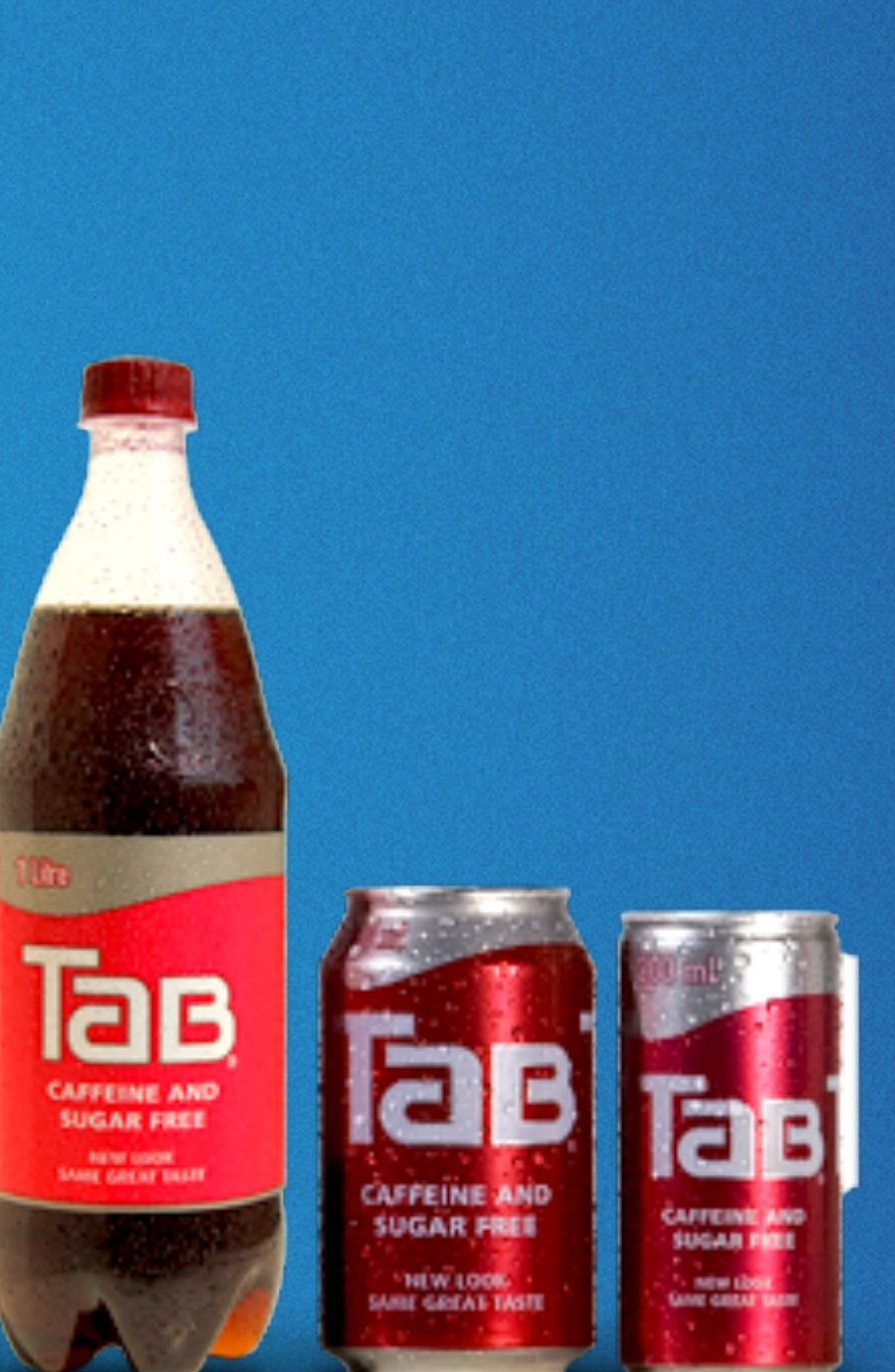

What were they syncing?

Synced Tabs replaces Sync icon in Customize purgatory, acts as entry point

Synced Tabs replaces Sync icon in Customize purgatory, but is disabled

Synced Tabs icon onboarding to the Australis menu panel showing devices

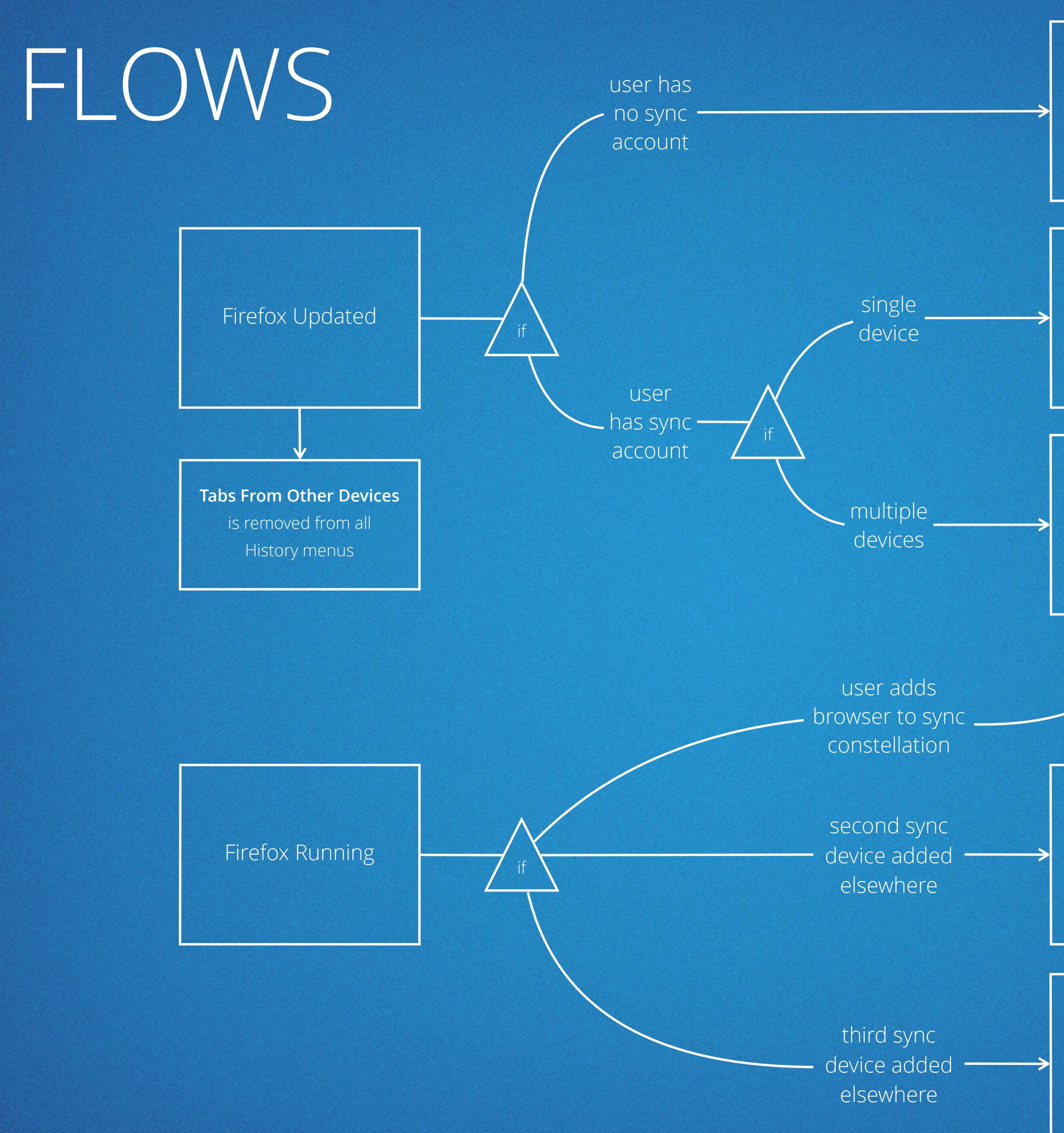

### mozilla

Doorhanger informs user of the new device and Synced Tabs icon in menu

> Basic desktop notification

### YOU JOIN A CONSTELLATION

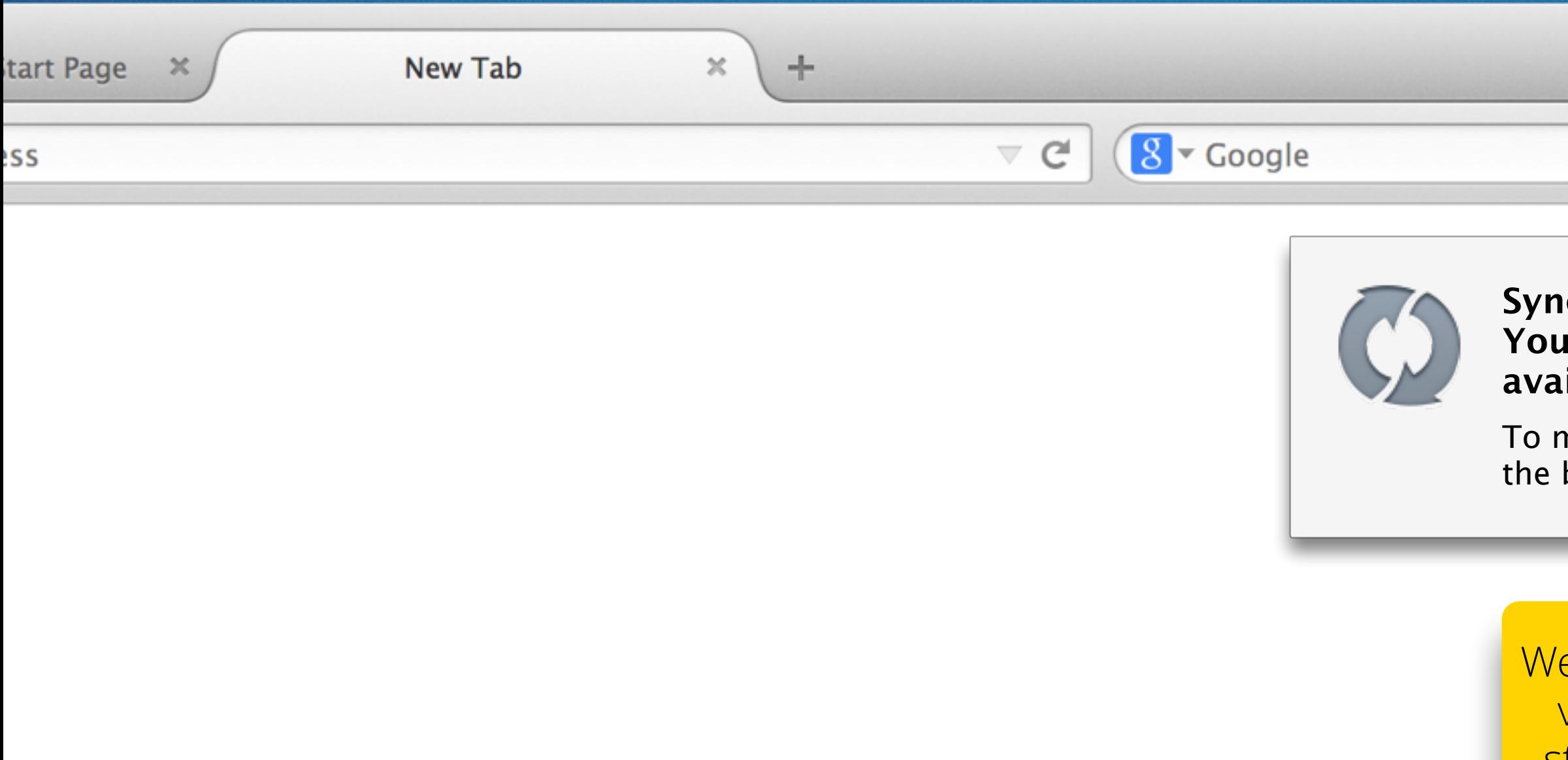

 $\equiv$ 

### **System** will begin momentarily. **Ir synced tabs are now available in the menu.**

 $\oplus$ 

nove synced tabs elsewhere in browser Customize Firefox

9分

e present a doorhanger variation. Onboarding style circle wiggles. Link opens customize.

## 2ND DEVICE JOINS YOU

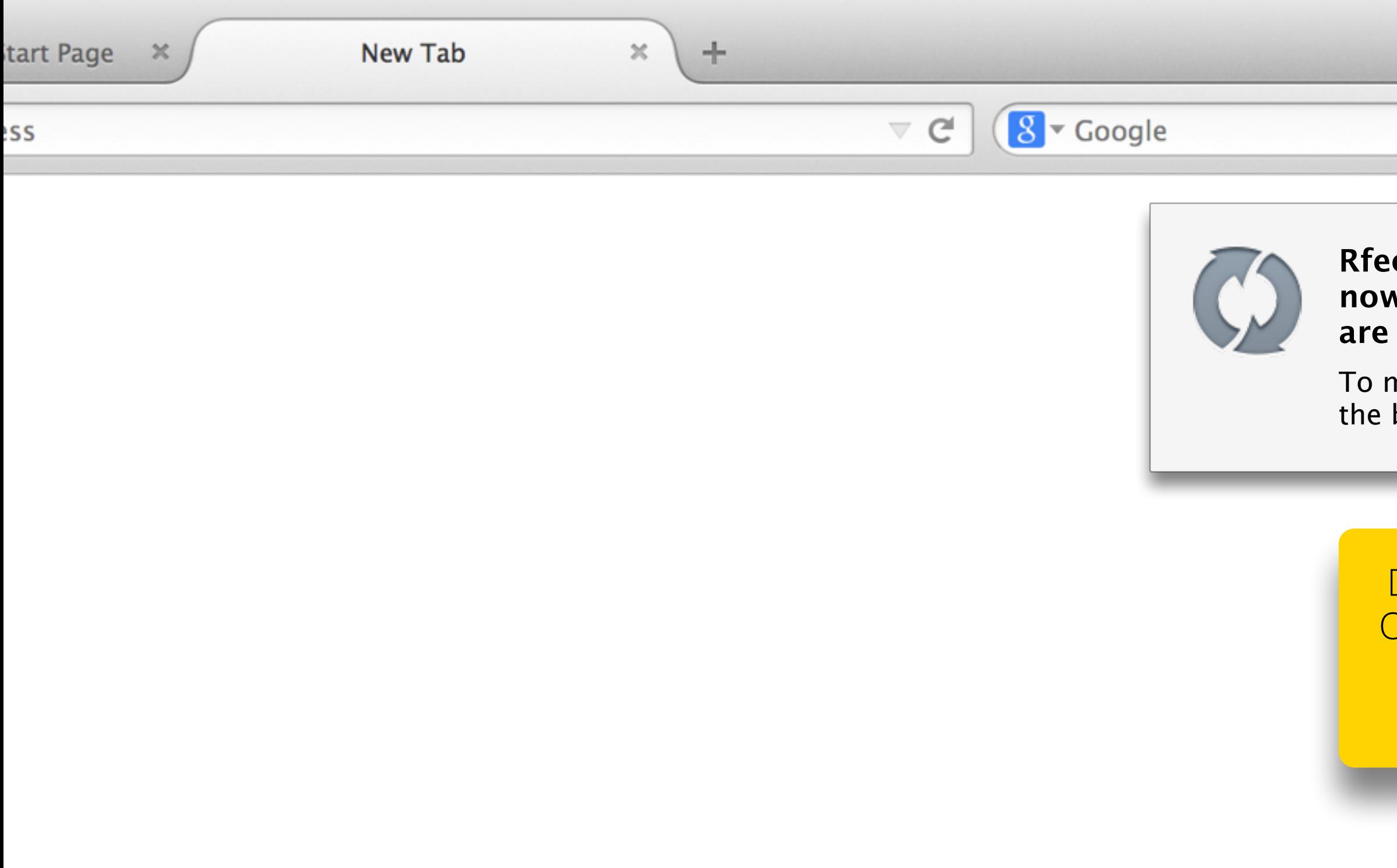

 $\equiv$ 

### **Rfeeley's Android is now syncing. Your synced tabs are now available in the menu.**

Q ☆自 → 合

nove synced tabs elsewhere in browser Customize Firefox

Doorhanger variation. Onboarding style circle wiggles. Link opens customize.

# 3RD+ DEVICE JOINS YOU

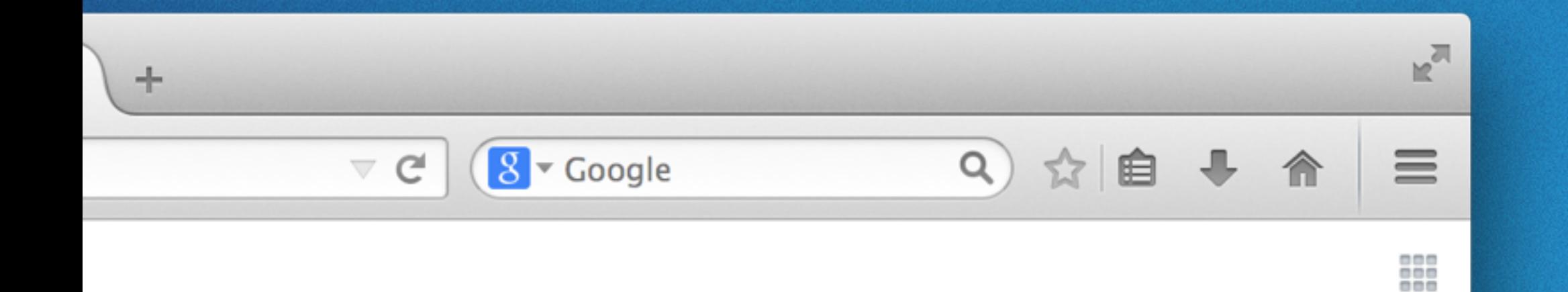

Rfeeley's Tablet has joined your Firefox Account. Your synced tabs are now available in the menu.

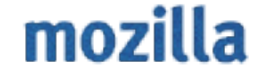

×

### **QUESTION FOR SYNC ENGINEERS**

Can we show a graphic, styling or include a link with this desktop notification?

## AUSTRALIS MENU ITEM

 $\mathbf{C}$ 

 $\overline{\vee}$ 

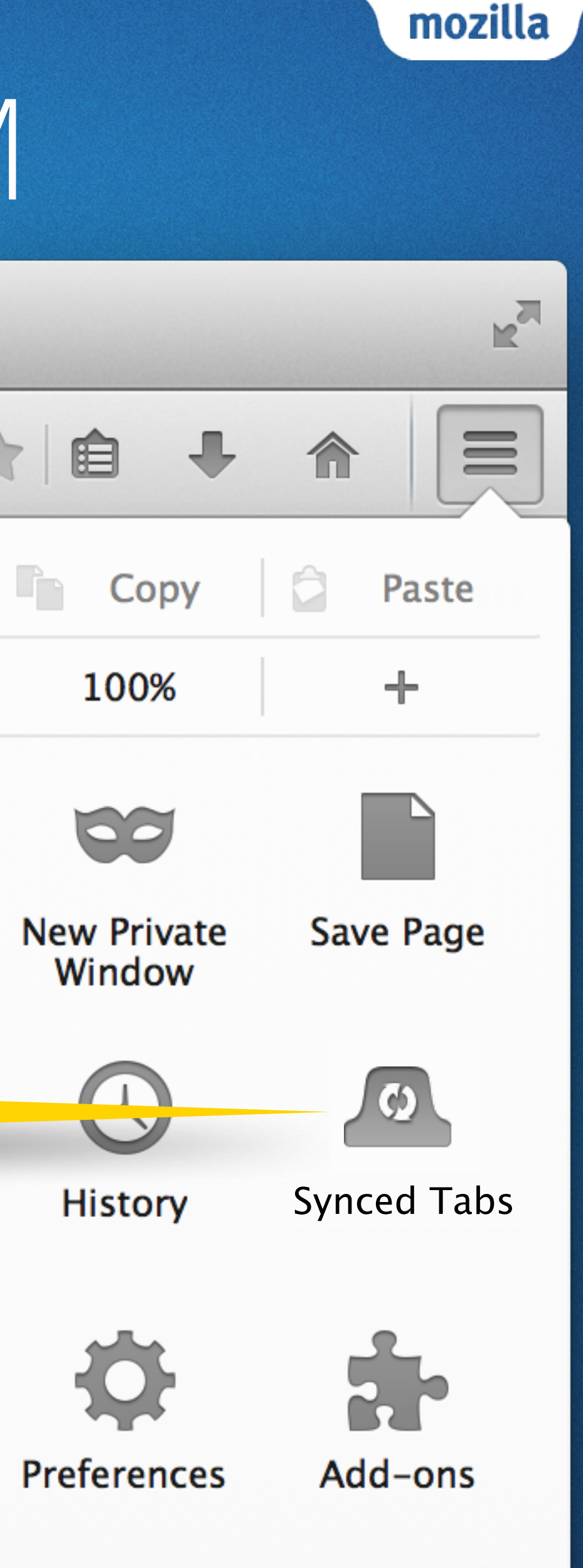

Synced Tabs is **Synchronisiert Tabs** in German

Sign in to Sync

 $Q$ 

Cut

**New Window** 

74 X

Print

Find

 $\mathbb{C}$ 

 $\chi$ 

Appears here from Customize purgatory when the second device is added to Sync constellation, but is not removed when device is removed.

 $8 -$  Google

### MENU PANEL SUBVIEW

rfeeley's Nightly on rfeeleys-Mac

Twirly Flower Thingy

No Favicon Website

Nightly Start Page

rfeeley's Aurora Retina iMac

Twirly Flower Thingy

No Favicon Website

Nightly Start Page

Mozilla Website

New Logo Mozilla Website

Persona Logo Website

Show All Synced Tabs

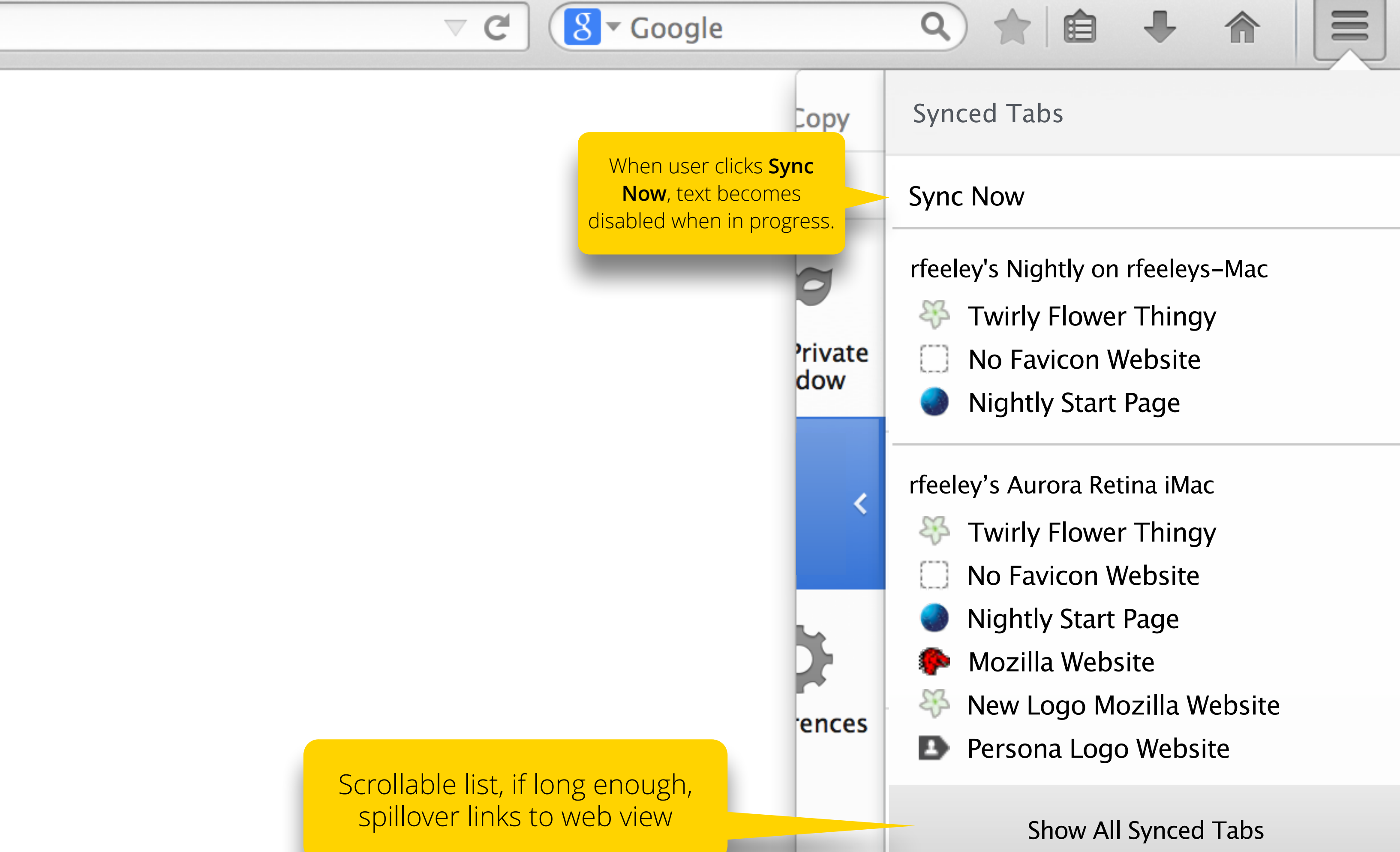

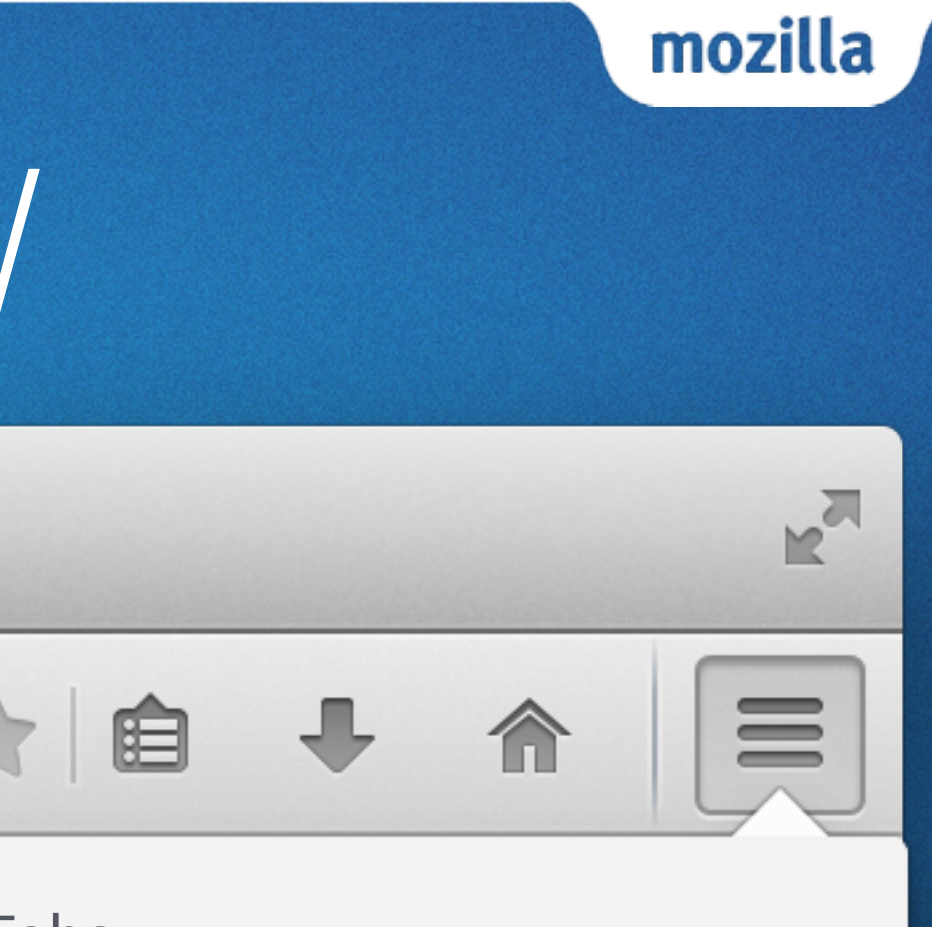

# 2ND DEVICE DISCONNECTS

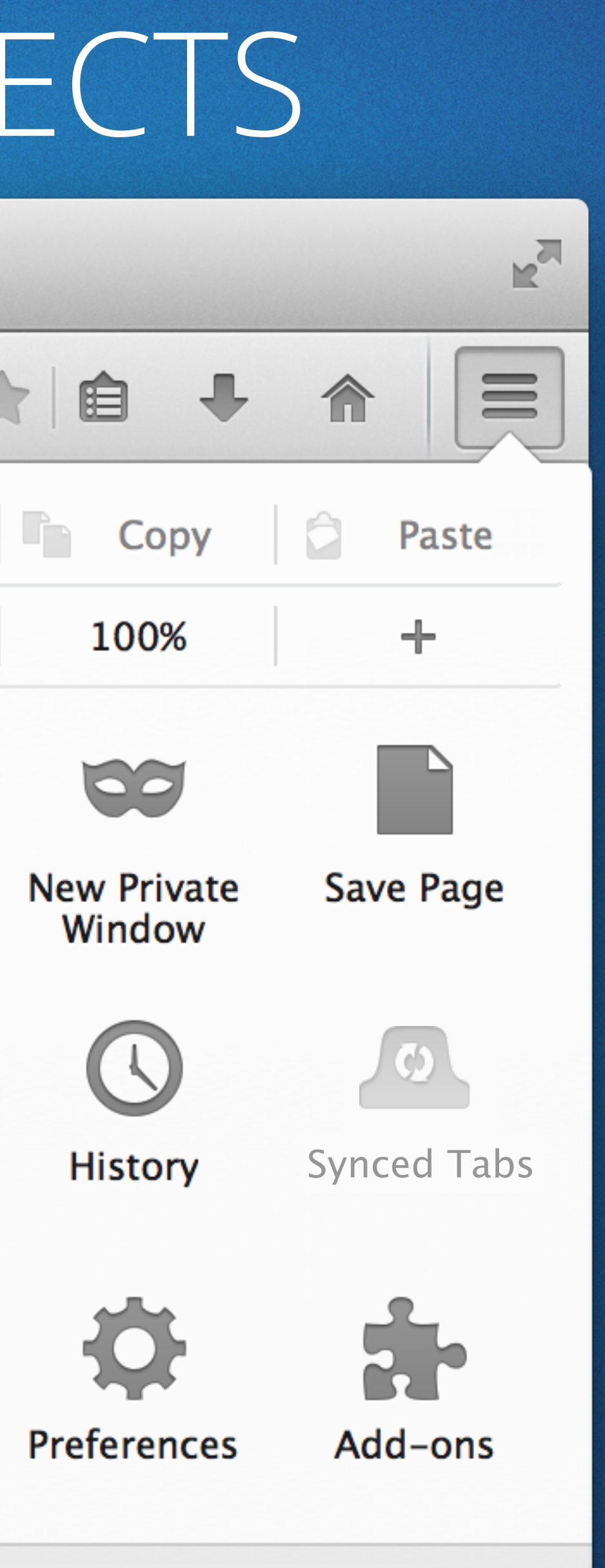

mozilla

 $n c$ 

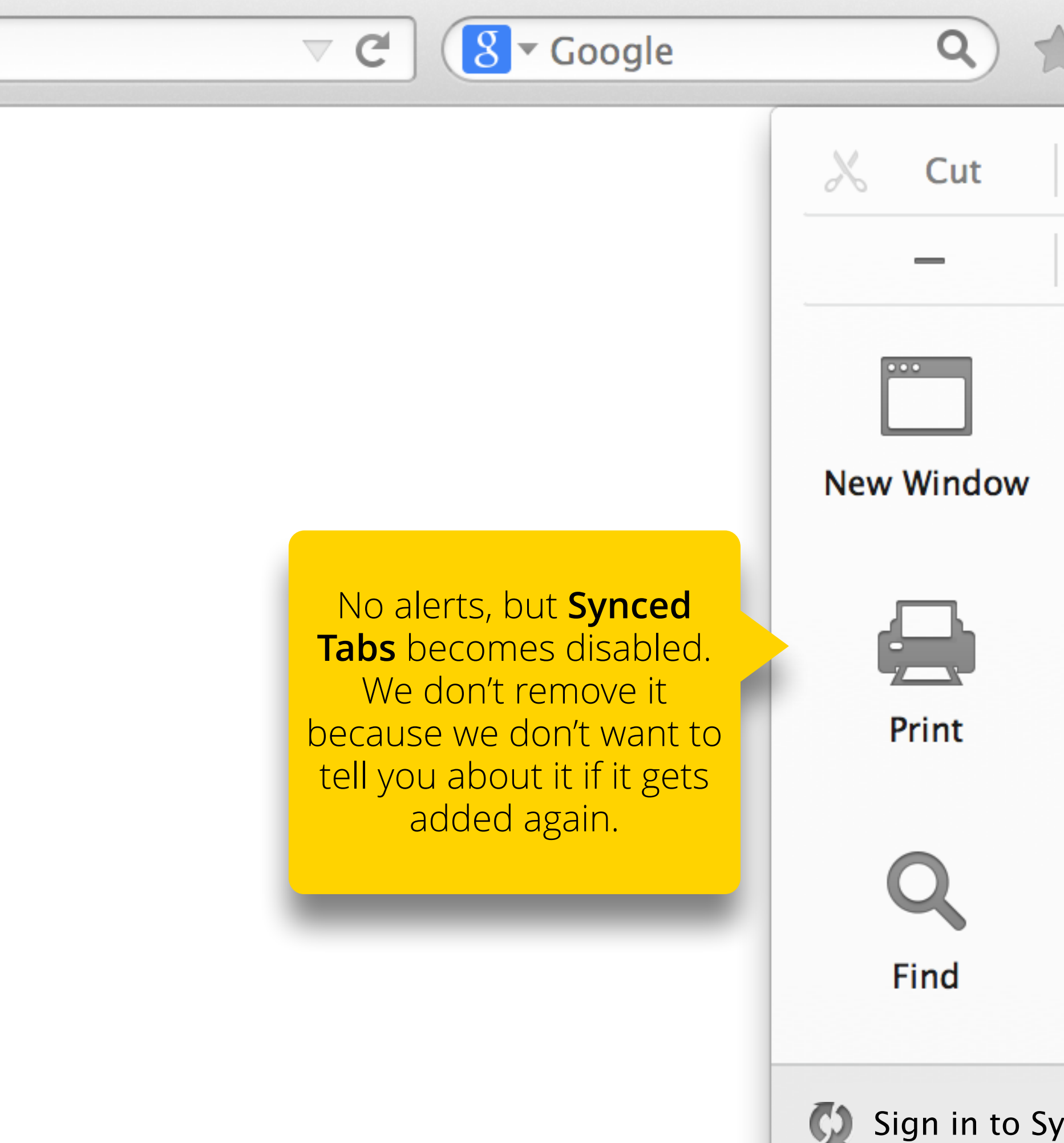

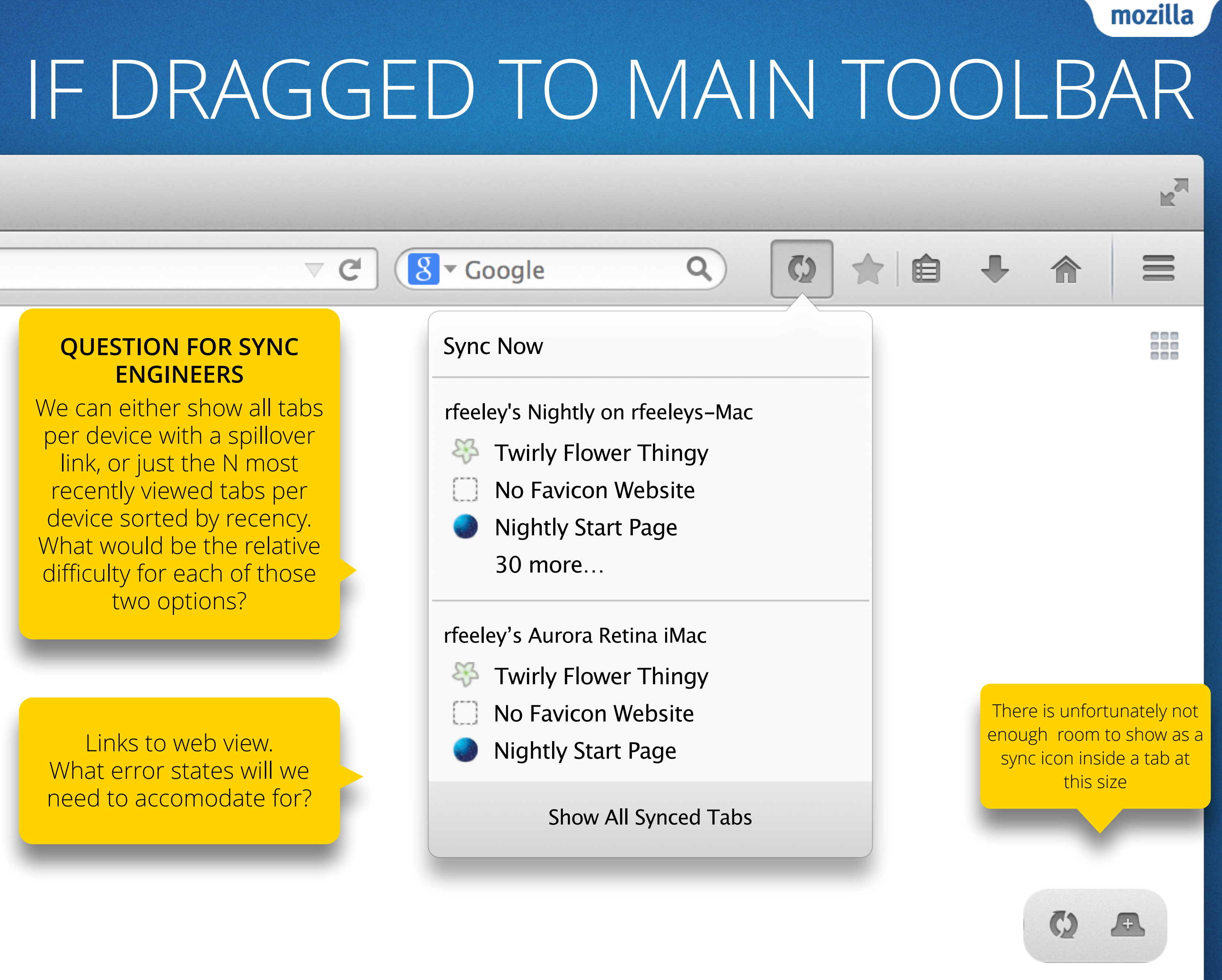

### IF DRAGGED TO LEFT OF TAB STRIP

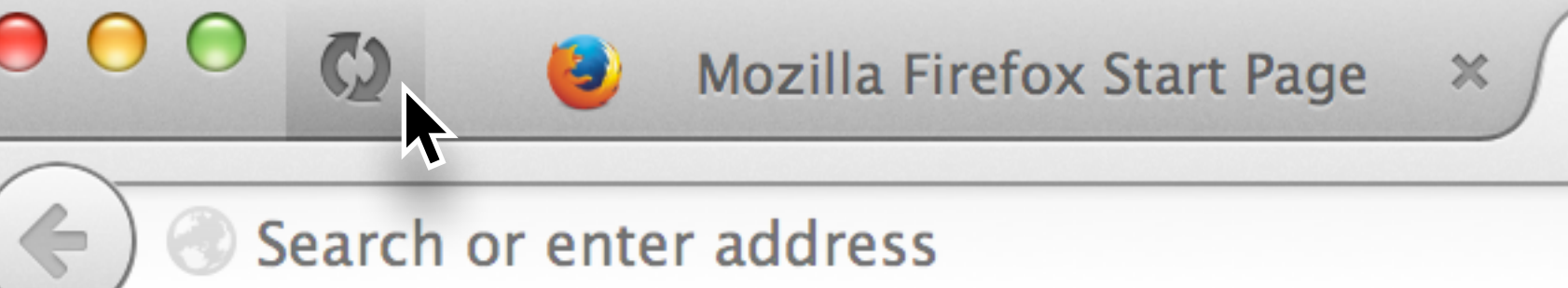

Search or enter address

 $\bullet$ 

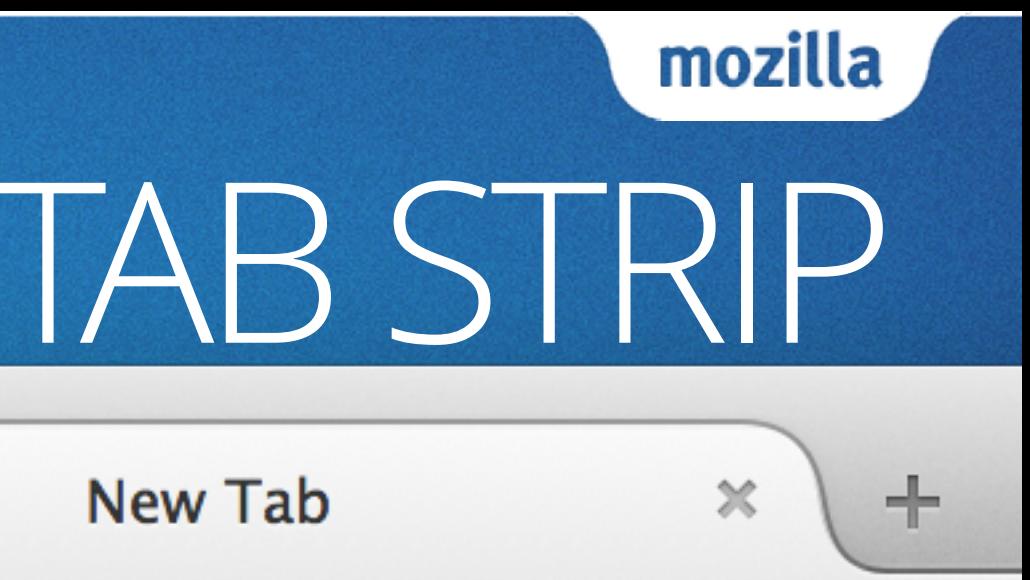